- $\overline{\overline{\overline{1}}}$ 

IBM XL Fortran Advanced Edition V9.1 for Linux®

# Installation Guide

*Version 9.1*

- $\overline{\overline{\overline{1}}}$ 

IBM XL Fortran Advanced Edition V9.1 for Linux®

# Installation Guide

*Version 9.1*

**Note!**

Before using this information and the product it supports, read the information in ["Notices"](#page-24-0) on page 19.

#### **First Edition (June 2004)**

This edition applies to IBM XL Fortran Advanced Edition V9.1 for Linux and to all subsequent releases and modifications until otherwise indicated in new editions.

IBM welcomes your comments. You can send them to compinfo@ca.ibm.com. Be sure to include your e-mail address if you want a reply. Include the title and order number of this book, and the page number or topic related to your comment.

When you send information to IBM, you grant IBM a nonexclusive right to use or distribute the information in any way it believes appropriate without incurring any obligation to you.

**© Copyright International Business Machines Corporation 1997, 2004. All rights reserved.** US Government Users Restricted Rights – Use, duplication or disclosure restricted by GSA ADP Schedule Contract with IBM Corp.

## **Contents**

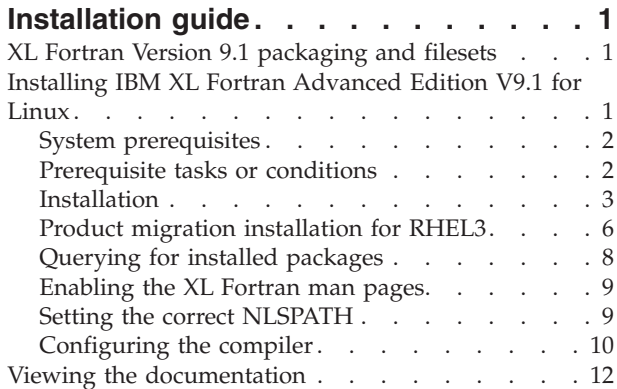

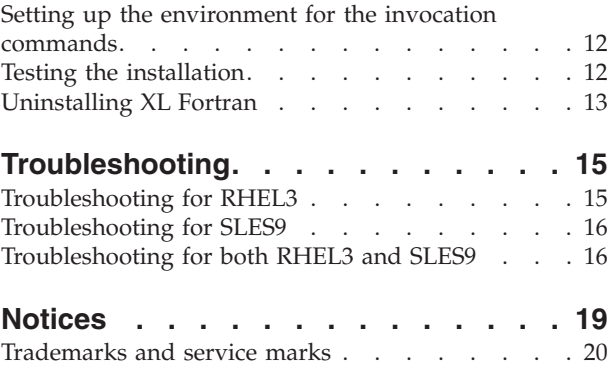

## <span id="page-6-0"></span>**Installation guide**

This document contains essential information about installing IBM XL Fortran Advanced Edition V9.1 for Linux. Please read it carefully before installing IBM XL Fortran Advanced Edition V9.1 for Linux. Please also read the **README** file on the CD-ROM, which contains the most current information about IBM XL Fortran Advanced Edition V9.1 for Linux. After you install the product, you can find the **README** file in the *compiler-path*/xlf/9.1 directory.

## **XL Fortran Version 9.1 packaging and filesets**

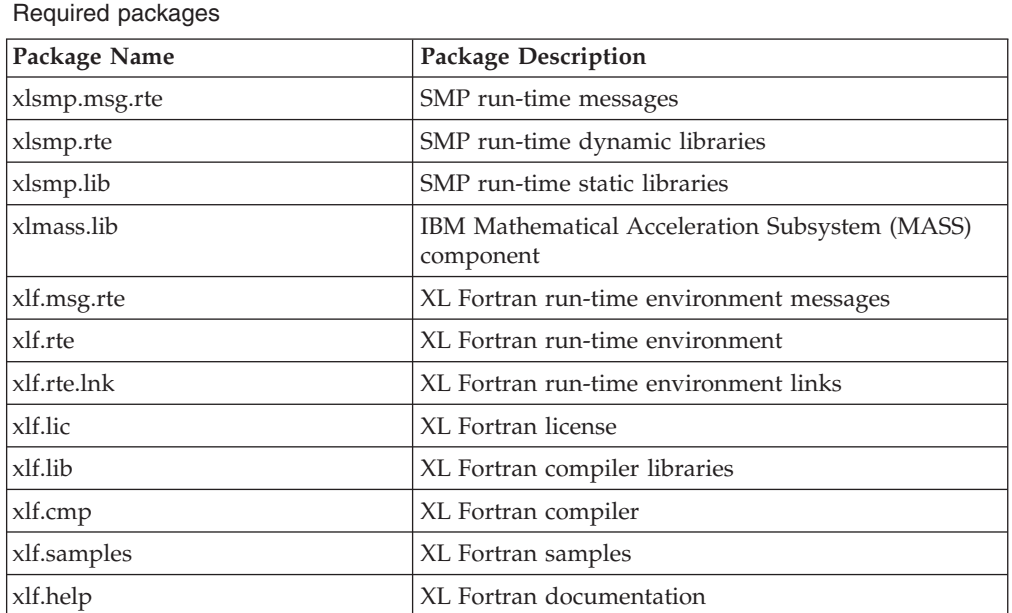

The following packages are supplied on the CD. Use rpm to review them:

The supported locales are as follows:

- en US
- en\_US.utf8
- $\cdot$  ja\_JP
- ja\_JP.eucjp
- ja\_JP.utf8

## **Installing IBM XL Fortran Advanced Edition V9.1 for Linux**

The IBM XL Fortran Advanced Edition V9.1 for Linux installation uses the Red Hat Package Manager (RPM), which is the standard tool for installing Linux packages. RPM is shipped with the operating system.

The high-level steps are:

- 1. Become the root user, or a user with administrator privileges.
- 2. Install the packages.
- 3. Enable the compiler man pages.
- 4. Set the correct NLSPATH.
- 5. Configure the compiler.
- 6. Set up the environment for the invocation commands.
- 7. Test the installation.

## <span id="page-7-0"></span>**System prerequisites**

- v **Operating system:** A supported Linux distribution:
	- Red Hat Linux Enterprise Server 3 (RHEL3), Update 3
	- SUSE Linux Enterprise Server 9 (SLES9)
- v **Hardware:** An IBM pSeries™, iSeries™ or BladeCenter™ computer that is supported by the Linux distribution.
- v **Required hard disk space:**
	- Approximately 150 MB for product packages.
	- High levels of optimization, may require significant amounts of additional paging and temporary disk space.
- v **Required software:**
	- HTML browser (to access documentation)
	- PDF viewer (to access documentation)

## **Prerequisite tasks or conditions**

You must have root user access to install XL Fortran.

#### **Checking for required packages**

You must install the following packages before you install the compiler packages:

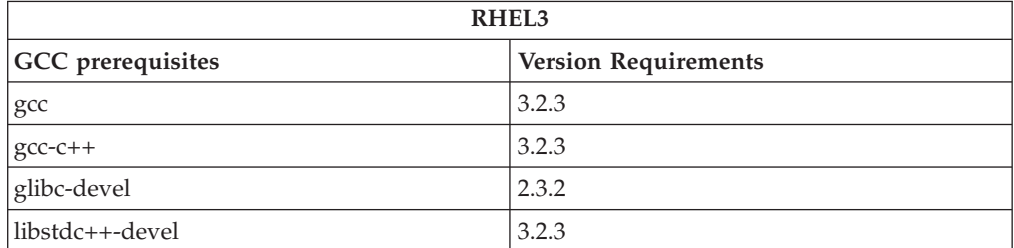

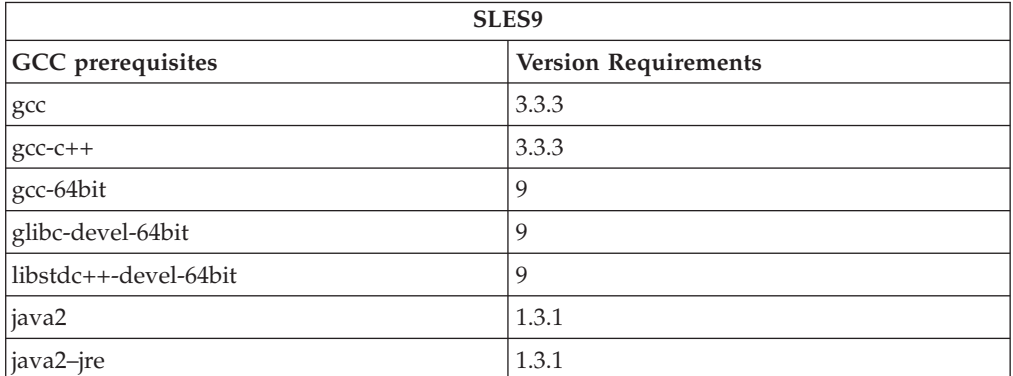

#### **Note:**

For installing on RHEL3, both 32–bit and 64–bit glibc-devel and libstdc++-devel packages are required. To make sure you have these packages installed before you install the compiler, follow the instruction in ["Troubleshooting](#page-20-0) for RHEL3" on page 15. You cannot use the following command to check whether these packages are installed, because the names <span id="page-8-0"></span>of the RPM packages on RHEL3 are structured in a way that they have the same name regardless whether they are 32–bit or 64–bit RPM packages. As a result, the output does not indicate whether 32-bit, 64-bit or both RPM packages are installed.

Use the following command to determine if a package is installed:

**rpm -qa | grep** *package\_name*

For example, to see whether xlf.cmp is installed, query xlf.cmp package as follows:

**rpm -qa | grep xlf.cmp**

If xlf.cmp version 9.1 is installed, you will get the following output as the result of query:

**xlf.cmp-9.1.0-0**

#### **Checking for other packages**

The following items require other components or are themselves prerequisites for other components. The **xlf\_configure** utility is required because it must be run after the initial installation in order for the compiler to work. The KDE desktop environment and viewers for accessing the compiler documentation are optional.

Other package dependencies

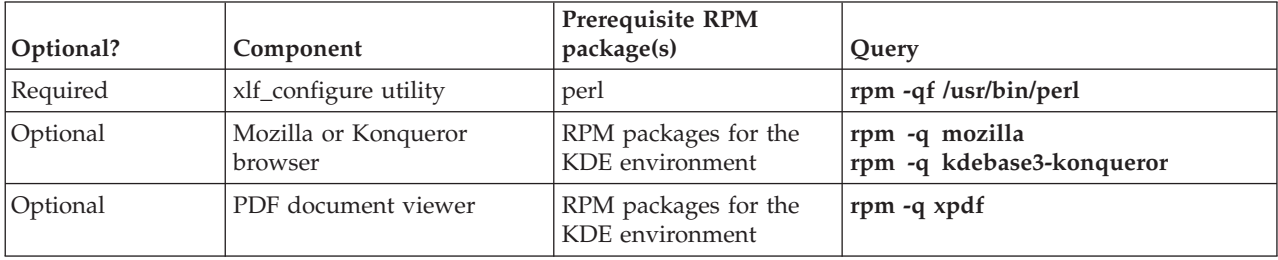

#### **Verifying space requirements**

XL Fortran packages require about 150 MB of hard disk space. This amount includes the optional samples and documentation. Compiling at higher levels of optimization may require large amounts of temporary disk space.

Use the following command to determine the amount of space available for the compiler installation in the default installation location:

**df -h /opt**

## **Installation**

By default, the compiler installs in the **/opt/ibmcmp** directory.

#### **Installation of all the packages using a single command**

If your current working directory contains all of the RPM packages for XL Fortran and no other RPM packages, you can install XL Fortran using one single command as follows:

```
rpm -ivh *.rpm (default installation)
rpm -ivh *.rpm --prefix=installation-path (non-default installation)
```
The following table lists the packages and their prerequisites for both RHEL3 and SLES9.

<span id="page-9-0"></span>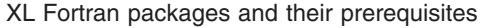

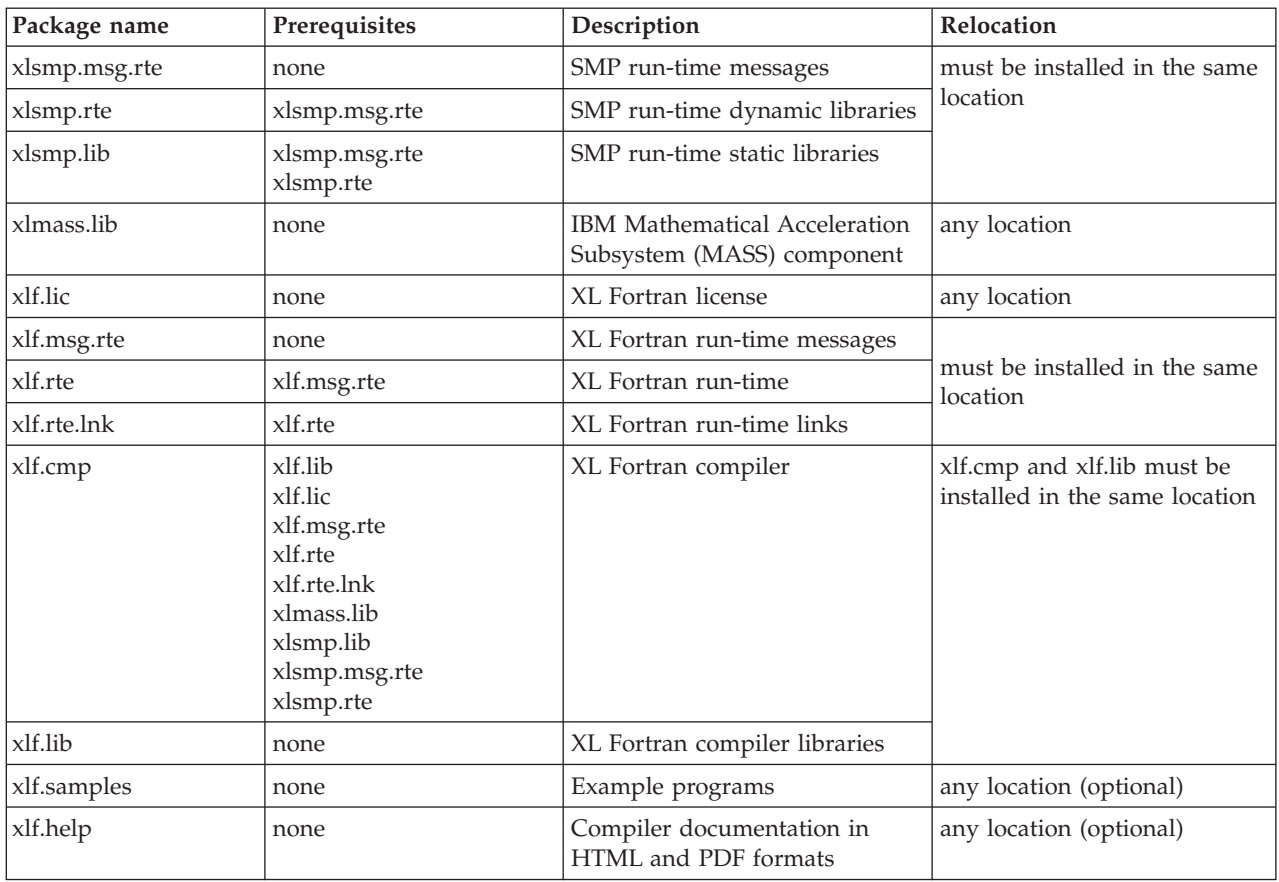

#### **Default installation on RHEL3**

Issue the following commands to install XL Fortran to the default location, **/opt/ibmcmp**. To avoid dependency errors during installation, install the compiler packages in the following order:

```
rpm -ivh xlsmp.msg.rte-1.5.0-0.ppc64pseries.rpm
rpm -ivh xlsmp.rte-1.5.0-0.ppc64pseries.rpm
rpm -ivh xlsmp.lib-1.5.0-0.ppc64pseries.rpm
rpm -ivh xlmass.lib-4.1.0-0.ppc64pseries.rpm
rpm -ivh xlf.msg.rte-9.1.0-0.ppc64pseries.rpm
rpm -ivh xlf.rte-9.1.0-0.ppc64pseries.rpm
rpm -ivh xlf.rte.lnk-9.1.0-0.ppc64pseries.rpm
rpm -ivh xlf.lic-9.1.0-0.ppc64pseries.rpm
rpm -ivh xlf.lib-9.1.0-0.ppc64pseries.rpm
rpm -ivh xlf.cmp-9.1.0-0.ppc64pseries.rpm
```
The sample programs and product documentation packages have no dependency on other RPM packages and can be installed in any order using the following commands:

```
rpm -ivh xlf.help-9.1.0-0.ppc64pseries.rpm
rpm -ivh xlf.samples-9.1.0-0.ppc64pseries.rpm
```
**Note:** If you have already installed the XL C/C++ compiler, **xlsmp.msg.rte**, **xlsmp.rte**, **xlsmp.lib** and **xlmass.lib** will already be installed. RPM will prevent you from installing these components a second time.

#### <span id="page-10-0"></span>**Non-default installation on RHEL3**

Issue the following commands to install XL Fortran to a non-default location. To avoid dependency errors during installation, install the compiler packages in the following order:

**rpm -ivh xlsmp.msg.rte-1.5.0-0.ppc64pseries.rpm --prefix=***smprt-path* **rpm -ivh xlsmp.rte-1.5.0-0.ppc64pseries.rpm --prefix=***smprt-path* **rpm -ivh xlsmp.lib-1.5.0-0.ppc64pseries.rpm --prefix=***smprt-path* **rpm -ivh xlmass.lib-4.1.0-0.ppc64pseries.rpm --prefix=***xlmass-path* **rpm -ivh xlf.msg.rte-9.1.0-0.ppc64pseries.rpm --prefix=***xlfrt-path* **rpm -ivh xlf.rte-9.1.0-0.ppc64pseries.rpm --prefix=***xlfrt-path* **rpm -ivh xlf.rte.lnk-9.1.0-0.ppc64pseries.rpm --prefix=***xlfrt-path* **rpm -ivh xlf.lic-9.1.0-0.ppc64pseries.rpm --prefix=***xlflic-path* **rpm -ivh xlf.lib-9.1.0-0.ppc64pseries.rpm --prefix=***xlf-path* **rpm -ivh xlf.cmp-9.1.0-0.ppc64pseries.rpm --prefix=***xlf-path*

For example:

```
rpm -ivh xlsmp.msg.rte-1.5.0-0.ppc64pseries.rpm --prefix=/common
rpm -ivh xlsmp.rte-1.5.0-0.ppc64pseries.rpm --prefix=/common
rpm -ivh xlsmp.lib-1.5.0-0.ppc64pseries.rpm --prefix=/common
rpm -ivh xlmass.lib-4.1.0-0.ppc64pseries.rpm --prefix=/common_xlmass
rpm -ivh xlf.msg.rte-9.1.0-0.ppc64pseries.rpm --prefix=/runtime
rpm -ivh xlf.rte-9.1.0-0.ppc64pseries.rpm --prefix=/runtime
rpm -ivh xlf.rte.lnk-9.1.0-0.ppc64pseries.rpm --prefix=/runtime
rpm -ivh xlf.lic-9.1.0-0.ppc64pseries.rpm --prefix=/license
rpm -ivh xlf.lib-9.1.0-0.ppc64pseries.rpm --prefix=/compiler
rpm -ivh xlf.cmp-9.1.0-0.ppc64pseries.rpm --prefix=/compiler
```
#### **Default installation on SLES9**

Issue the following commands to install XL Fortran to the default location, **/opt/ibmcmp**. To avoid dependency errors during installation, install the compiler packages in the following order:

```
rpm -ivh xlsmp.msg.rte-1.5.0-0.ppc64.rpm
rpm -ivh xlsmp.rte-1.5.0-0.ppc64.rpm
rpm -ivh xlsmp.lib-1.5.0-0.ppc64.rpm
rpm -ivh xlmass.lib-4.1.0-0.ppc64.rpm
rpm -ivh xlf.msg.rte-9.1.0-0.ppc64.rpm
rpm -ivh xlf.rte-9.1.0-0.ppc64.rpm
rpm -ivh xlf.rte.lnk-9.1.0-0.ppc64.rpm
rpm -ivh xlf.lic-9.1.0-0.ppc64.rpm
rpm -ivh xlf.lib-9.1.0-0.ppc64.rpm
rpm -ivh xlf.cmp-9.1.0-0.ppc64.rpm
```
The sample programs and product documentation packages have no dependency on other RPM packages and can be installed in any order.

```
rpm -ivh xlf.help-9.1.0-0.ppc64.rpm
rpm -ivh xlf.samples-9.1.0-0.ppc64.rpm
```

```
Note: If you have already installed the XL C/C++ compiler, xlsmp.msg.rte,
      xlsmp.rte, xlsmp.lib and xlmass.lib will already be installed. RPM will
      prevent you from installing these components a second time.
```
#### **Non-default installation on SLES9**

Issue the following commands to install XL Fortran to a non-default location. To avoid dependency errors during installation, install the compiler packages in the following order:

```
rpm -ivh xlsmp.msg.rte-1.5.0-0.ppc64.rpm --prefix=smprt-path
rpm -ivh xlsmp.rte-1.5.0-0.ppc64.rpm --prefix=smprt-path
rpm -ivh xlsmp.lib-1.5.0-0.ppc64.rpm --prefix=smprt-path
rpm -ivh xlmass.lib-4.1.0-0.ppc64.rpm --prefix=xlmass-path
rpm -ivh xlf.msg.rte-9.1.0-0.ppc64.rpm --prefix=xlfrt-path
rpm -ivh xlf.rte-9.1.0-0.ppc64.rpm --prefix=xlfrte-path
```

```
rpm -ivh xlf.rte.lnk-9.1.0-0.ppc64.rpm --prefix=xlfrte-path
rpm -ivh xlf.lic-9.1.0-0.ppc64.rpm --prefix=xlflic-path
rpm -ivh xlf.lib-9.1.0-0.ppc64.rpm --prefix=xlf-path
rpm -ivh xlf.cmp-9.1.0-0.ppc64.rpm --prefix=xlf-path
```
For example:

**rpm -ivh xlsmp.msg.rte-1.5.0-0.ppc64.rpm --prefix=/common rpm -ivh xlsmp.rte-1.5.0-0.ppc64.rpm --prefix=/common rpm -ivh xlsmp.lib-1.5.0-0.ppc64.rpm --prefix=/common rpm -ivh xlmass.lib-4.1.0-0.ppc64.rpm --prefix=common\_xlmass rpm -ivh xlf.msg.rte-9.1.0-0.ppc64.rpm --prefix=/runtime rpm -ivh xlf.rte-9.1.0-0.ppc64.rpm --prefix=/runtime rpm -ivh xlf.rte.lnk-9.1.0-0.ppc64.rpm --prefix=/runtime rpm -ivh xlf.lic-9.1.0-0.ppc64.rpm --prefix=/license rpm -ivh xlf.lib-9.1.0-0.ppc64.rpm --prefix=/compiler rpm -ivh xlf.cmp-9.1.0-0.ppc64.rpm --prefix=/compiler**

## **Product migration installation for RHEL3**

**Note:** As XL Fortran version 9.1 is the first version supported on SLES9, product migration installation does not apply to SLES9.

#### **Product migration installation**

If you have the previous version of the compiler installed, it is recommended that you uninstall any previous versions of the compiler prior to installation. However, if you want to have more than one version of the compiler on the system, you can follow one of the methods described in this section.

**Method 1: Installing to a different location:** You can install version 9.1 to a different location from version 8.1.

For example, if you installed version 8.1 to the default location, **/opt/ibmcmp**, follow the instructions in ["Non-default](#page-10-0) installation on RHEL3" on page 5 to install version 9.1 packages to a different location.

If you did not use the default installation for version 8.1 and installed it to a non-default location, you can install version 9.1 to the default location. Follow the instructions in "Default [installation](#page-9-0) on RHEL3" on page 4. You can also install version 9.1 to a non-default location by following the instructions in ["Non-default](#page-10-0) [installation](#page-10-0) on RHEL3" on page 5.

**Method 2: Installing the compiler to the same location:** You can also install version 9.1 packages to the same location that version 8.1 packages reside in. In this case, you will only have version 9.1 run-time packages installed on that location and the version 8.1 compiler will use version 9.1 run-time shared libraries.

To avoid future dependency errors, you must remove the following packages before you install version 9.1 packages to the same location.

```
rpm -e xlsmp.msg.rte-1.3.7-2 --nodeps
rpm -e xlf.msg.rte-8.1.1-0 --nodeps
```
Assuming all the packages for version 8.1 are installed, use the following commands to install the version 9.1 packages to the same location. To avoid dependency errors during installation, install the compiler packages in the following order:

```
rpm -ivh xlsmp.msg.rte-1.5.0-0.ppc64pseries.rpm --prefix <V1.3_smprt_path>
rpm -ivh xlsmp.rte-1.5.0-0.ppc64pseries.rpm --prefix <V1.3_smprt_path> --force
rpm -ivh xlsmp.lib-1.5.0-0.ppc64pseries.rpm --prefix <V1.3_smprt_path>
```

```
rpm -ivh xlmass.lib-4.1.0-0.ppc64pseries.rpm --prefix <xlmass_path>
rpm -ivh xlf.msg.rte-9.1.0-0.ppc64pseries.rpm --prefix <V8.1_runtime_path>
rpm -ivh xlf.rte-9.1.0-0.ppc64pseries.rpm --prefix <V8.1_runtime_path> --force
rpm -ivh xlf.rte.lnk-9.1.0-0.ppc64pseries.rpm --prefix <V8.1_runtime_path>
rpm -ivh xlf.lic-9.1.0-0.ppc64pseries.rpm --prefix <V8.1_license_path>
rpm -ivh xlf.lib-9.1.0-0.ppc64pseries.rpm --prefix <V8.1_license_path>
rpm -ivh xlf.cmp-9.1.0-0.ppc64pseries.rpm --prefix <V8.1_compiler_path>
```
where:

**<V1.3\_smprt\_path>** is where version 1.3 of smprt was installed.

**<V8.1\_compiler\_path>** is where version 8.1 of the compiler was installed.

**<V8.1\_license\_path>** is where version 8.1 of the compiler license was installed.

**<V8.1\_runtime\_path>** is where version 8.1 of the compiler run-time was installed.

**<xlmass\_path>** can be any location on the system.

**Notes:**

1. The **--force** option must be used on the run-time packages to avoid file conflicts. If you do not use the **--force** option you will get warnings such as the following:

file /opt/ibmcmp/lib/libxlf90.so.1 from install of xlf.rte-9.1.0-0 conflicts with file from package xlf.rte-8.1.1-0.

- 2. If you use method 2 for migration installation, you must use **xlf\_configure** manually. You can not use **new\_install** when more than one version of the compiler is installed on the system.
- 3. When you use method 2, version 9.1 run-time packages will be used by both versions of the compiler. If you need version 8.1 run-time packages to run with version 8.1 run-time packages, you must use Method 1.

#### **PTF updates**

With the PTF (Program Temporary Fix) updates, all of the packages except xlf.lic are shipped.

It is recommended that you uninstall any previous version of the compiler prior to applying PTF updates. In this case, you should use the xlf.lic you have from your previous version. However, you have the option to keep the previous version of the compiler or uninstall it based on your preferences when applying PTF updates.

**Method 1: keeping the previous version of the compiler and applying the PTF updates:** If you want to keep the previous version of the compiler on your system, you must install the PTF to a different location. In this case, there will be no need to reinstall xlf.lic, but note that if you do not uninstall the previous version of the compiler, you must use **xlf\_configure** option. Do not use **new\_install**.

Later, once you have verified that the PTF is what you want and decide to uninstall the previous version, you can uninstall everything except xlf.lic. If you do not uninstall the previous version of the compiler from the system, and attempt to apply the PTF in the same install location, the installation fails, because the packages are installed in a common location, which is not specific to the version of the product. You can follow these steps to apply the PTF:

- <span id="page-13-0"></span>1. Complete the instructions with the new RPM packages as mentioned in the ["Installation"](#page-8-0) on page 3. Since the xlf.lic package is already installed, you do not need to install it again.
- 2. Configure the compiler using **xlf\_configure**. Do not use the **new\_install** utility.
- 3. If you decided to keep the previous version of the compiler when applying the PTF updates and later, you want to uninstall the old compiler, follow the instructions in ["Uninstalling](#page-18-0) XL Fortran" on page 13. Do not uninstall xlf.lic. If you try to uninstall this package, you will receive an error message because this package is a prerequisite for other packages that are installed on your system.

**Method 2: uninstalling the previous version of the compiler and applying the PTF updates:** If you do not want to have the previous version of the compiler when you apply the PTF updates, follow the instructions described in the ["Uninstalling](#page-18-0) XL Fortran" on page 13 and apply the PTF updates using the instruction in ["Installation"](#page-8-0) on page 3. You should use the  $x1f$ . lic that you have from the previous version.

## **Querying for installed packages**

To query an individual package, issue a command such as the following:

```
rpm -q xlf.cmp
```
If the installation is not successful, you will get a message indicating that the package has not been installed. If the package has been installed properly, the result should be:

xlf.cmp-*V.R.M-F*

Where *V.R.M-F* is the Version.Release.Modification.Fix level of the compiler installed on the system.

To query all packages and search for *xlf*, issue the following command: **rpm -qa | grep xlf**

If the package is not installed, the output of the command will be null.

## **Enabling the XL Fortran man pages**

Man pages are provided for the compiler invocation commands and other utilities that are provided with the compiler.

Before you can read the man pages, you must add the XL Fortran man directory to the MANPATH environment variable as follows:

- 1. Open a terminal window.
- 2. Enter the following command:

**export LANG=***locale*

The supported locales are as follows:

- en US
- en US.utf8
- $\cdot$  ja IP
- ja\_JP.eucjp

For example, to view man pages in English, enter the following command: **export LANG=en\_US**

3. Add **/opt/ibmcmp/xlf/9.1/man** to the beginning of the MANPATH environment variable, as shown in the following table.

<span id="page-14-0"></span>How to update the MANPATH environment variable

| Shell       | Command                                          |
|-------------|--------------------------------------------------|
| <b>bash</b> | export MANPATH=/opt/ibmcmp/xlf/9.1/man:\$MANPATH |

To invoke a man page, enter **man** followed by the command; for example:

**man xlf**

To leave the man page, type: **q**.

## **Setting the correct NLSPATH**

After installation, you must set the NLSPATH environment variable so that the run-time environment finds the appropriate message catalogs.

Issue the following command:

**export NLSPATH=\$NLSPATH:** *smprt-path***/msg/%L/%N:** *xlfrt-path***/msg/%L/%N:** *xlf-path***/xlf/9.1/msg/%L/%N**

where:

- v *smprt-path* is the installation location of the SMP run-time
- v *xlfrt-path* is the installation location of the XL Fortran run-time environment
- v *xlf-path* is the installation location of the XL Fortran compiler

**Note:** If the default installation location is used, then *smprt-path*, *xlfrt-path*, and *xlf-path* will all be **/opt/ibmcmp**.

## **Configuring the compiler**

In order to configure the compiler, you should have root or administrator privileges if you run **new\_install**. However, if you configure the compiler using **xlf\_configure** and your output configuration file, xlf.cfg, is written to a location where you have write permission, you do not need root or administrative privileges.

You can use **new\_install** to generate the default configuration file automatically. The **new\_install** command queries the RPM database to search for the paths to the XL Fortran packages and also search for the path to the 32-bit GCC (*gcc32path*) and the 64-bit GCC (*gcc64path*) in the PATH environment variable and generates the **/etc/opt/ibmcmp/xlf/9.1/xlf.cfg** configuration file. It uses the values obtained to execute **xlf\_configure**. When running **new\_install** on SLES9 platform, you will be required to accept the license agreement before the configuration file is generated. This step is not required on the RHEL3.

1. Change to the directory that contains the **new\_install** and **xlf\_configure** executables:

**cd /opt/ibmcmp/xlf/9.1/bin**

or, if you installed XL Fortran in a non-default location:

**cd** *xlf-path***/xlf/9.1/bin**

2. Run the following command:

**./new\_install**

<span id="page-15-0"></span>The **new\_install** command executes the following commands:

```
xlf_configure
-gcc gcc32path
-gcc64 gcc64path
-install
-mass xlmass-path/xlmass/4.1
-smprt smprt-path/xlsmp/1.5
-xlflic xlflic-path/xlf/9.1
-xlfrt xlfrt-path/xlf/9.1
-xlf xlf-path/xlf/9.1
xlf-path/xlf/9.1/etc/xlf.base.cfg
```
If the default configuration file exists before you invoke **new\_install**, **new\_install** will back up the existing configuration file. The name of the back-up file will be displayed to the screen.

**Note:** You should use **xlf\_configure** manually if multiple instances of XL Fortran compiler or GCC are installed on your system.

If **new\_install** exits with an error, you will need to run the **xlf\_configure** utility manually, as described in the "The xlf\_configure utility."

The following table describes some of the attributes in the generated configuration file.

Linux-specific configuration attributes

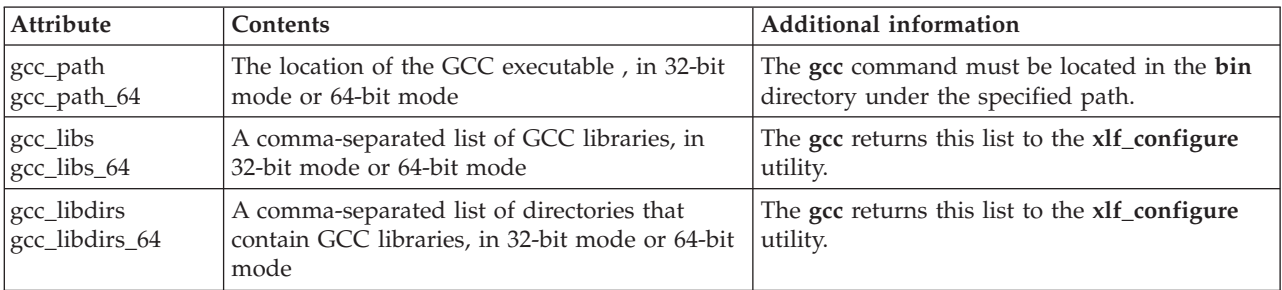

#### **The xlf\_configure utility**

The **xlf** configure utility is automatically invoked by the **new install** command. You can invoke the **xlf\_configure** utility directly in the following situations:

- v You receive an error from the **new\_install** command.
- You successfully run **new\_install** but later want to change the default configuration file, for example if you install a new version of the GCC.
- You want to create additional configuration files.

The **xlf** configure command has the following syntax:

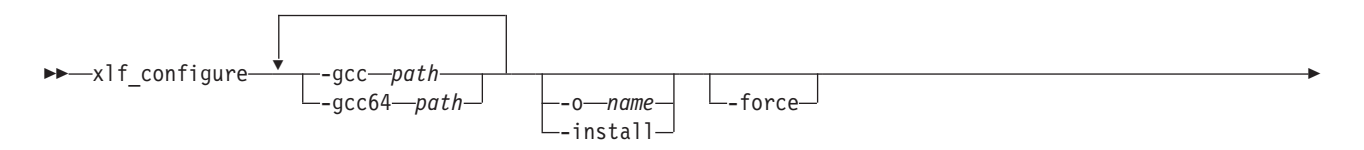

#### *template\_config\_filename*

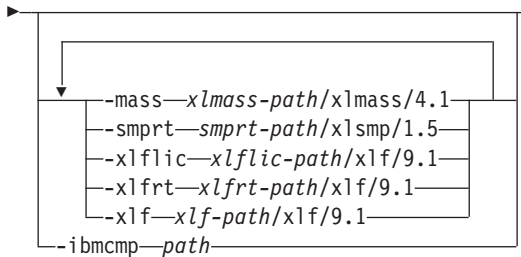

where:

#### **-gcc** *path*

- Specifies the path where the GCC bin directory is installed. In the configuration file, the *gcc\_path* attribute is set equal to this path.
- For example, if the GCC command is **/usr/bin/gcc**, you would specify **-gcc /usr**

#### **-gcc64** *path*

Specifies the path where the 64-bit GCC bin directory is installed. In the configuration file, the *gcc\_path\_64* attribute is set equal to this path.

**-o** *name*

Specifies the name of the configuration file to generate. By default, output is written to the display.

#### **-install**

Generates a file with the required name and the required location for the default configuration file: **/etc/opt/ibmcmp/xlf/9.1/xlf.cfg**

**-force** Forces the **xlf\_configure** utility to overwrite any existing output file with the specified name and path. By default, if you do not use *force*, **xlf\_configure** issues an error message and stops if the specified file already exists.

#### **-mass** *xlmass-path***/xlmass/4.1**

Specifies the path for the **xlmass.lib** package. By default the path is **/opt/ibmcmp/xlmass/4.1**.

#### **-smprt** *smprt-path***/xlsmp/1.5**

Specifies the path for the **xlsmp.msg.rte**, **xlsmp.rte**, and **xlsmp.lib** packages. By default, this is **/opt/ibmcmp/xlsmp/1.5**.

#### **-xlflic** *xlflic-path***/xlf/9.1**

Specifies the path for the **xlf.lic** package. By default, this is **/opt/ibmcmp/xlf/9.1**.

#### **-xlfrt** *xlfrt-path***/xlf/9.1**

Specifies the path for the **xlf.msg.rte**, **xlf.rte** and **xlf.rte.lnk** packages. By default, this is **/opt/ibmcmp/xlf/9.1**.

#### **-xlf** *xlf-path***/xlf/9.1**

Specifies the path for the **xlf.cmp** package. By default, this is **/opt/ibmcmp/xlf/9.1**.

#### **-ibmcmp** *path*

Alternatively specifies the path where all of the XL Fortran packages (**xlsmp.msg.rte**, **xlsmp.rte**, **xlsmp.lib**, **xlf.lic**, **xlf.msg.rte**, **xlf.rte**, **xlf.rte.lnk**

 $\blacktriangleright$ 

and **xlf.cmp**) are installed. In this case, *path* is the same as *smprt-path*, *xlflic-path*, *xlfrt-path*, and *xlf-path*. You cannot specify ibmcmp and also specify the individual paths.

<span id="page-17-0"></span>*template\_config\_filename*

The input file that is used to construct the configuration file. By default, this is **/opt/ibmcmp/xlf/9.1/etc/xlf.base.cfg**. If you relocated the **xlf.cmp** package but want to use the default template, specify:

*xlf-path***/xlf/9.1/etc/xlf.base.cfg**.

#### **Viewing the documentation**

The following documentation is provided with XL Fortran:

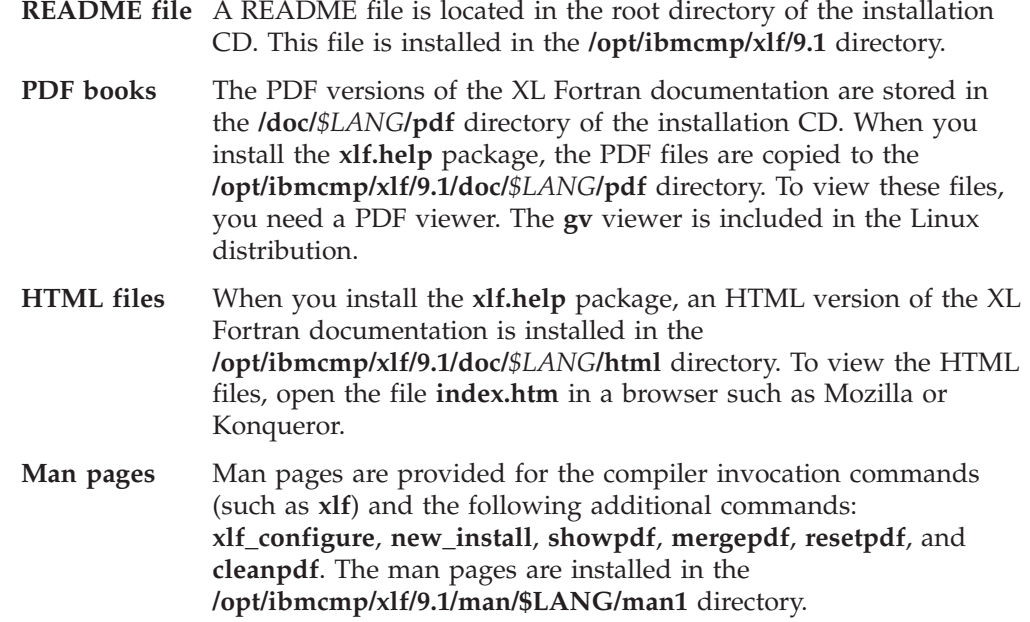

## **Setting up the environment for the invocation commands**

XL Fortran is not automatically installed in **/usr/bin**. To invoke the compiler without having to specify the full path, do one of the following steps:

v Create symbolic links for the specific driver contained in **/opt/ibmcmp/xlf/9.1/bin** (or *xlf-path***/xlf/9.1/bin**) to **/usr/bin** as follows:

```
ln –s <TARGET> <LINKNAME>
```
For example:

ln –s /opt/ibmcmp/xlf/9.1/bin/xlf /usr/bin/xlf

v Add **/opt/ibmcmp/xlf/9.1/bin** or (*xlf-path***/xlf/9.1/bin**) to the PATH environment variable.

## **Testing the installation**

To test the product install and the critical search paths, try building the following simple application.

1. Create the following Fortran program and name the source file hello.f:

PRINT \*, "Hello World!" END

**Note:** Each line must have six blank spaces before the first text character.

<span id="page-18-0"></span>2. Compile the program by entering the command:

**xlf hello.f -o hello**

3. Run the program:

**./hello**

The expected result is that ″Hello World!″ is displayed on the screen.

4. Check the exit code of the program:

```
echo $?
```
The result should be zero.

## **Uninstalling XL Fortran**

You must have root user access to uninstall this product. Note that the order of uninstalling packages is the reverse of that in which they were installed (LIFO). Uninstall the compiler packages in the following order to avoid dependency errors during uninstallation (both default and non-default install location use the same set of commands) :

```
rpm -e xlf.cmp-9.1.0-0
rpm -e xlf.lib-9.1.0-0
rpm -e xlf.lic-9.1.0-0
rpm -e xlf.rte.lnk-9.1.0-0
rpm -e xlf.rte-9.1.0-0
rpm -e xlf.msg.rte-9.1.0-0
rpm -e xlmass.lib-4.1.0-0
rpm -e xlsmp.lib-1.5.0-0
rpm -e xlsmp.rte-1.5.0-0
rpm -e xlsmp.msg.rte-1.5.0-0
```
**Notes:**

- 1. Some packages may not uninstall if they are required by other packages. For example, the SMP runtime (xlsmp.rte) is a shared component if  $IBM^{\circledR}XL$  $C/C++$  compiler is also installed on the same system.
- 2. The above commands will not remove any xlf.cfg that was generated by **new\_install** or **xlf\_configure**.

The sample programs and product documentation do not have any package dependencies. To uninstall them, you can issue the following commands in any order.

**rpm -e xlf.samples-9.1.0-0 rpm -e xlf.help-9.1.0-0**

## <span id="page-20-0"></span>**Troubleshooting**

This section describes possible problems you may encounter when you install IBM XL Fortran Advanced Edition V9.1 for Linux

## **Troubleshooting for RHEL3**

You must have both ppc and ppc64 glibc-devel and libstdc++devel packages installed to successfully install and configure the product. If you only have the ppc RPM packages installed but not the ppc64 RPM packages when you run **new\_install** or **xlf\_configure**, you will receive one of the following error messages:

Could not determine location of 64-bit gcc. Suggestion: 64-bit glibc-devel, 64-bit libstdc++-devel might need to be installed Could not determine location of 32-bit gcc. Suggestion: 32-bit glibc-devel, 32-bit libstdc++-devel might need to be installed

In this case, you should check whether both of the 64-bit and 32-bit RPM packages of glibc-devel and libstdc++-devel are installed on the system. On RHEL3 you cannot tell whether the 32-bit or the 64-bit version of GCC is installed by querying the packages because both the 32-bit and 64-bit packages have the exact same RPM name. You can, however, check this by compiling a test case in 32-bit and 64-bit mode.

For example, to check whether the 32-bit or the 64-bit version of GCC is installed you can create two test cases helloWorld.c and helloWorld.cpp and try to compile the files as follows:

For 32-bit mode:

**gcc helloWorld.c gcc helloWorld.cpp**

If the program compiles successfully without any error message, it indicates that you have 32-bit RPM packages installed. Otherwise if you get an error message, it means that you do not have the 32-bit RPM packages installed and you need to install the necessary packages, using the following commands:

```
rpm -ivh glibc-devel-V.R.M-F.ppc.rpm
rpm -ivh libstdc++-devel-V.R.M-F.ppc.rpm
```
Where *V.R.M-F* is the Version.Release.Modification.Fix level of the package installed on the system.

For example, you can use the following commands:

```
rpm -ivh glibc-devel-2.3.2-95.3.ppc.rpm
rpm -ivh libstdc++-devel-3.2.3-20.ppc.rpm
```
For 64-bit mode:

```
gcc -m64 helloWorld.c
gcc -m64 helloWorld.cpp
```
<span id="page-21-0"></span>If the programs compile successfully without any error message, it indicates that you have 64-bit RPM packages installed. Otherwise if you get an error message, it means that you do not have the 64-bit RPM packages installed and you need to install the necessary packages, using the following commands:

```
rpm -ivh glibc-devel-V.R.M-F.ppc64.rpm
rpm -ivh libstdc++-devel-V.R.M-F.ppc64.rpm
```
Where *V.R.M-F* is the Version.Release.Modification.Fix level of the package installed on the system.

For example, you can use the following commands:

```
rpm -ivh glibc-devel-2.3.2-95.3.ppc64.rpm
rpm -ivh libstdc++-devel-3.2.3-20.ppc64.rpm
```
After you install the packages, run **new\_install** again and the product should install without any error.

## **Troubleshooting for SLES9**

Java2 packages are required to run **new\_install**. If you do not have java2 or java2–jre installed on your machine and try to run **new\_install**, you will get the following error message:

Could not determine the install location of java2 package. java2 package is required to run the license accept tool of this program. Suggestion: install java2 and java2-jre packages provided by the operating system install media.

You should install the java2 and java2–jre packages that can be obtained from the operating system installation media and run **new\_install** again.

## **Troubleshooting for both RHEL3 and SLES9**

v If you have any problem running **new\_install** or **xlf\_configure**, you can use the following options to get a more verbose output:

**-v** (verbose) provides some debug information.

**-vv** (very verbose) provides a more detailed debug information than **-v**.

• In order to run **new\_install** properly, you must have both gcc and gcc-c++ RPM packages installed so that their paths can be found by PATH environment variable. Otherwise when you run **new\_install**, you may receive the following error message:

Could not determine location of gcc

or

Could not determine location of g++

If you do not want gcc and g++ to be found in the PATH environment variable, you can run **xlf\_configure** using your preferred gcc path by using the -gcc and -gcc64 manually. You can use the following command to determine if gcc and g++ can be found from PATH:

which gcc

For example, you may get the following output when you execute the above command:

/usr/bin/gcc

The output indicates that gcc can be found in one of the locations listed in the PATH environment variable. If the output is null, you must run **xlf\_configure** manually if you know the path to  $\text{gcc}/\text{g}$ ++.

• If you have already installed the XL  $C/C++$  compiler, xlsmp.msg.rte, xlsmp.rte, xlsmp.lib and xlmass.lib packages have already been installed and RPM will prevent you from installing them for the second time. For example, if you have  $XL C/C++$  installed and try installing xlsmp and xlmass packages using the following command:

```
rpm -ivh xlsmp*.rpm xlmass*.rpm
```
You will get an error message similar to the following:

```
package xlsmp.lib-1.5.0-0 is already installed
package xlsmp.msg.rte-1.5.0-0 is already installed
package xlsmp.rte-1.5.0-0 is already installed
package xlmass.lib-4.1.0-0 is already installed
```
This is an expected message and you do not have to do anything to resolve it.

v If you try to install a package without installing its prerequisites, it will not be installed and you will get an error message. For example, if you try to install xlf.cmp before xlsmp packages, xlf.cmp will not be installed and the error message indicates the required packages as the prerequisite. Run the following command to install xlf.cmp:

```
rpm -ivh xlf.cmp-9.1.0-0.ppc64.rpm
```
If you do not have the xlsmp packages, you will get an error message similar to the following:

 $x$ lsmp.lib >= 1.5 is needed by  $x$ lf.cmp-9.1.0-0  $x$ lsmp.rte >= 1.5 is needed by  $x$ lf.cmp-9.1.0-0

You should install the prerequisites first and try installing the package again. To avoid dependency errors during installation, install the compiler packages in the correct order mentioned in the default installation or non-default installation sections of this document.

## <span id="page-24-0"></span>**Notices**

This information was developed for products and services offered in the U.S.A.

IBM may not offer the products, services, or features discussed in this document in other countries. Consult your local IBM representative for information on the products and services currently available in your area. Any reference to an IBM product, program, or service is not intended to state or imply that only that IBM product, program, or service may be used. Any functionally equivalent product, program, or service that does not infringe any IBM intellectual property right may be used instead. However, it is the user's responsibility to evaluate and verify the operation of any non-IBM product, program, or service.

IBM may have patents or pending patent applications covering subject matter described in this document. The furnishing of this document does not give you any license to these patents. You can send license inquiries, in writing, to:

IBM Director of Licensing IBM Corporation North Castle Drive Armonk, NY 10504-1785 U.S.A.

For license inquiries regarding double-byte (DBCS) information, contact the IBM Intellectual Property Department in your country or send inquiries, in writing, to:

IBM World Trade Asia Corporation Licensing 2-31 Roppongi 3-chome, Minato-ku Tokyo 106, Japan

**The following paragraph does not apply to the United Kingdom or any other country where such provisions are inconsistent with local law**: INTERNATIONAL BUSINESS MACHINES CORPORATION PROVIDES THIS PUBLICATION ″AS IS″ WITHOUT WARRANTY OF ANY KIND, EITHER EXPRESS OR IMPLIED, INCLUDING, BUT NOT LIMITED TO, THE IMPLIED WARRANTIES OF NON-INFRINGEMENT, MERCHANTABILITY OR FITNESS FOR A PARTICULAR PURPOSE. Some states do not allow disclaimer of express or implied warranties in certain transactions, therefore, this statement may not apply to you.

This information could include technical inaccuracies or typographical errors. Changes are periodically made to the information herein; these changes will be incorporated in new editions of the publication. IBM may make improvements and/or changes in the product(s) and/or the program(s) described in this publication at any time without notice.

Any references in this information to non-IBM Web sites are provided for convenience only and do not in any manner serve as an endorsement of those Web sites. The materials at those Web sites are not part of the materials for this IBM product and use of those Web sites is at your own risk.

IBM may use or distribute any of the information you supply in any way it believes appropriate without incurring any obligation to you.

<span id="page-25-0"></span>Licensees of this program who wish to have information about it for the purpose of enabling: (i) the exchange of information between independently created programs and other programs (including this one) and (ii) the mutual use of the information which has been exchanged, should contact:

Lab Director IBM Canada Ltd. Laboratory B3/KB7/8200/MKM 8200 Warden Avenue Markham, Ontario L6G 1C7 Canada

Such information may be available, subject to appropriate terms and conditions, including in some cases, payment of a fee.

The licensed program described in this document and all licensed material available for it are provided by IBM under terms of the IBM Customer Agreement, IBM International Program License Agreement or any equivalent agreement between us.

Information concerning non-IBM products was obtained from the suppliers of those products, their published announcements or other publicly available sources. IBM has not tested those products and cannot confirm the accuracy of performance, compatibility or any other claims related to non-IBM products. Questions on the capabilities of non-IBM products should be addressed to the suppliers of those products.

This information contains examples of data and reports used in daily business operations. To illustrate them as completely as possible, the examples include the names of individuals, companies, brands, and products. All of these names are fictitious and any similarity to the names and addresses used by an actual business enterprise is entirely coincidental.

#### COPYRIGHT LICENSE:

This information contains sample application programs in source language, which illustrates programming techniques on various operating platforms. You may copy, modify, and distribute these sample programs in any form without payment to IBM, for the purposes of developing, using, marketing or distributing application programs conforming to the application programming interface for the operating platform for which the sample programs are written. These examples have not been thoroughly tested under all conditions. IBM, therefore, cannot guarantee or imply reliability, serviceability, or function of these programs. You may copy, modify, and distribute these sample programs in any form without payment to IBM for the purposes of developing, using, marketing, or distributing application programs conforming to IBM's application programming interfaces.

#### **Trademarks and service marks**

The following terms are trademarks of the International Business Machines Corporation in the United States, or other countries, or both:

- v IBM
- iSeries
- pSeries

Other company, product, and service names may be trademarks or service marks of others.

Linux is a trademark of Linus Torvalds in the United States, other countries, or both.

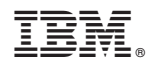

Program Number: 5724-K76

GC09-7949-00

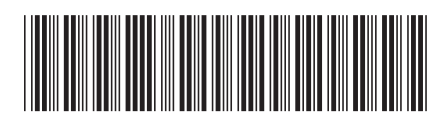